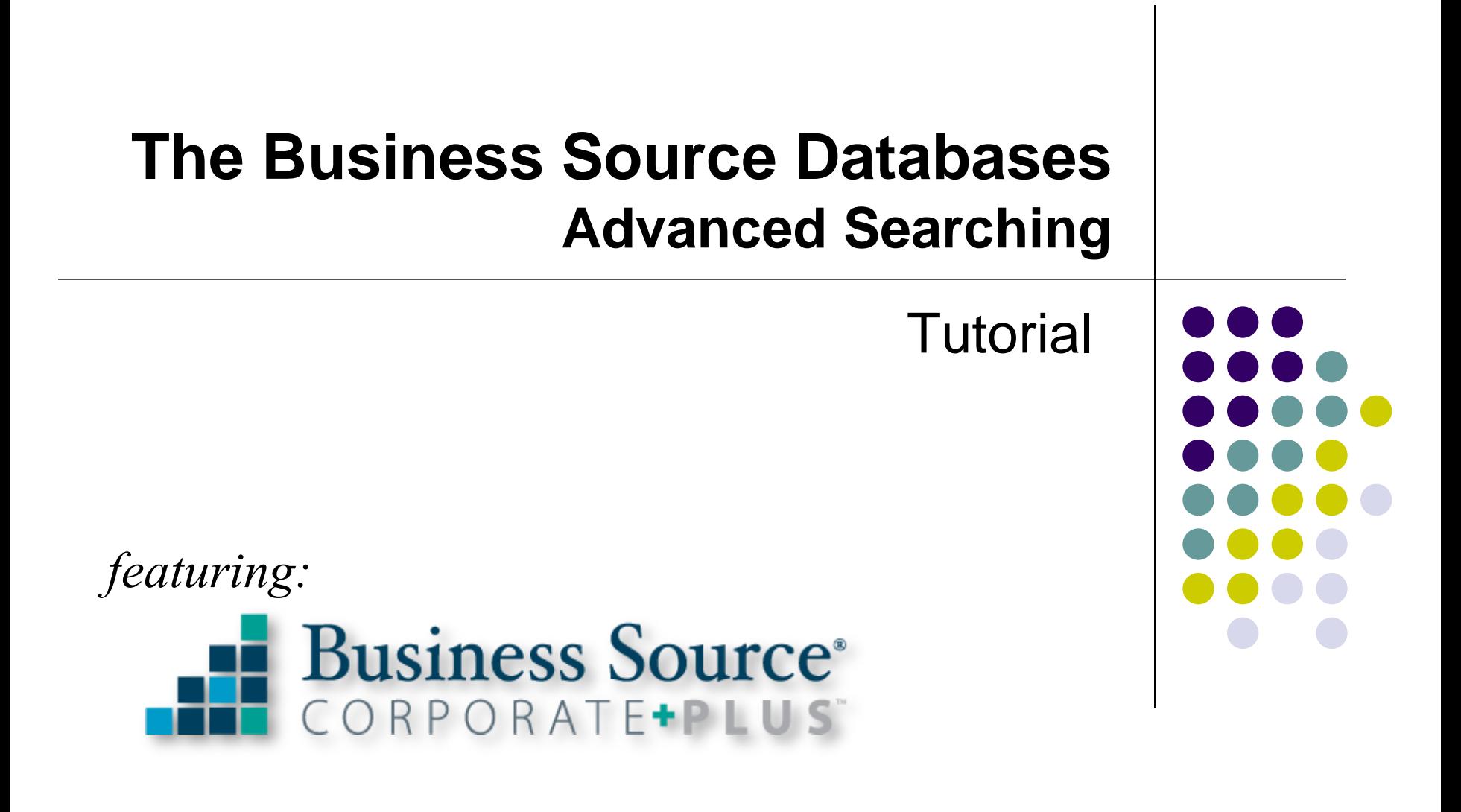

support.ebsco.com

**Demonstration Customer** 

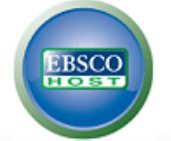

# **Choose Databases**

To search within a single database, click the database name listed below. To select more than one database to search, check the boxes next to the databases and click Continue.

# **Continue**

Select / deselect all

# **V** Business Source Corporate Plus

Business Source Corporate Plus is designed to meet the diverse information needs of today's companies. This product contains full text from more than 5,400 premium business magazines and journals. BSC Plus also provides AP wires and thousands of newsfeeds, updated in real time. Additional sources include more than one million substantial company listings; over 2400 newspapers, 850,000 transcripts and more than 1,600 country economic reports.

들 Title List 및 More Information

## **Academic Search Research & Development**

Academic Search R&D is the world's most comprehensive scholarly, multi-disciplinary full-text database, geared specifically toward addressing the needs of research and development. This product contains over 3,300 full-text journals, including more than 2,900 peer-reviewed journals. In total, this database offers content from more than 6,400 publications including journals, monographs, reports, conference proceedings, etc.

들 Title List \_ 닭 More Information

## **Web News**

EBSCO's News Harvester provides near real-time access to thousands of top news feeds from around the globe. These feeds are monitored by EBSCO and relevant results are provided when users enter searches in EBSCOhost. This collection includes over 5,000 feeds across a range of business and general news topics.

# ■ More Information

Welcome to EBSCO's Advanced Searching in the Business Source databases tutorial, designed to demonstrate an advanced search on the EBSCOhost interface. In this tutorial, we will look at performing an Advanced search in the Business Source databases, as well as some key features available in the Business Source Corporate Plus database that can help you find the information most relevant to your business-related search topic.

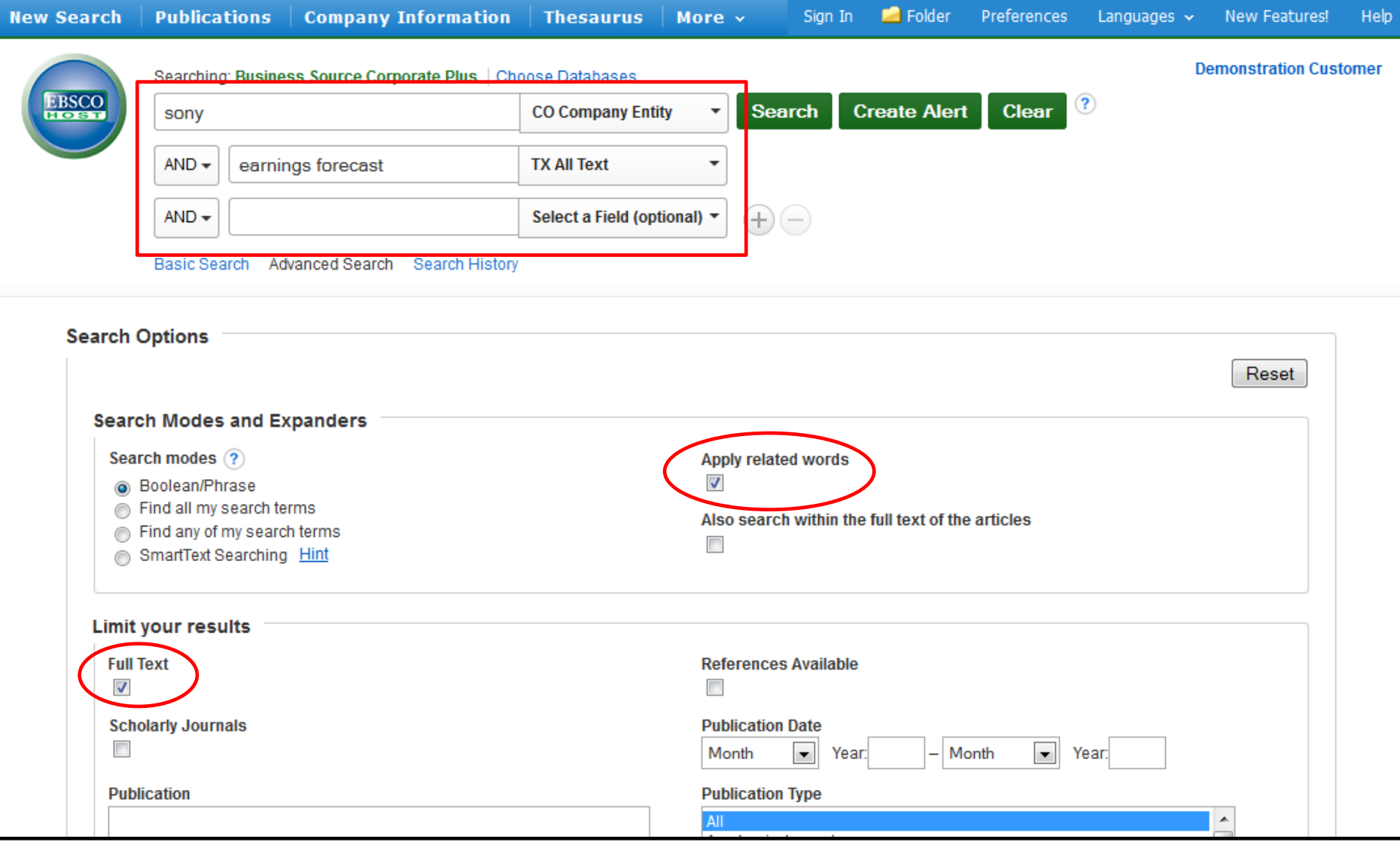

We'll begin by conducting a search using the guided style **Find** fields in Advanced Search. In the first **Find**  field, we will enter *Sony* and select **CO Company Entity** from the **Select a Field** drop-down list to the right. This will restrict our results to those related to *Sony*. In the second **Find** field, we'll enter *earnings forecast* and select **TX All Text**. We'll also apply the **Full Text** limiter as well as the Apply related words expander to include more articles related to our terms. Next, we'll click **Search**.

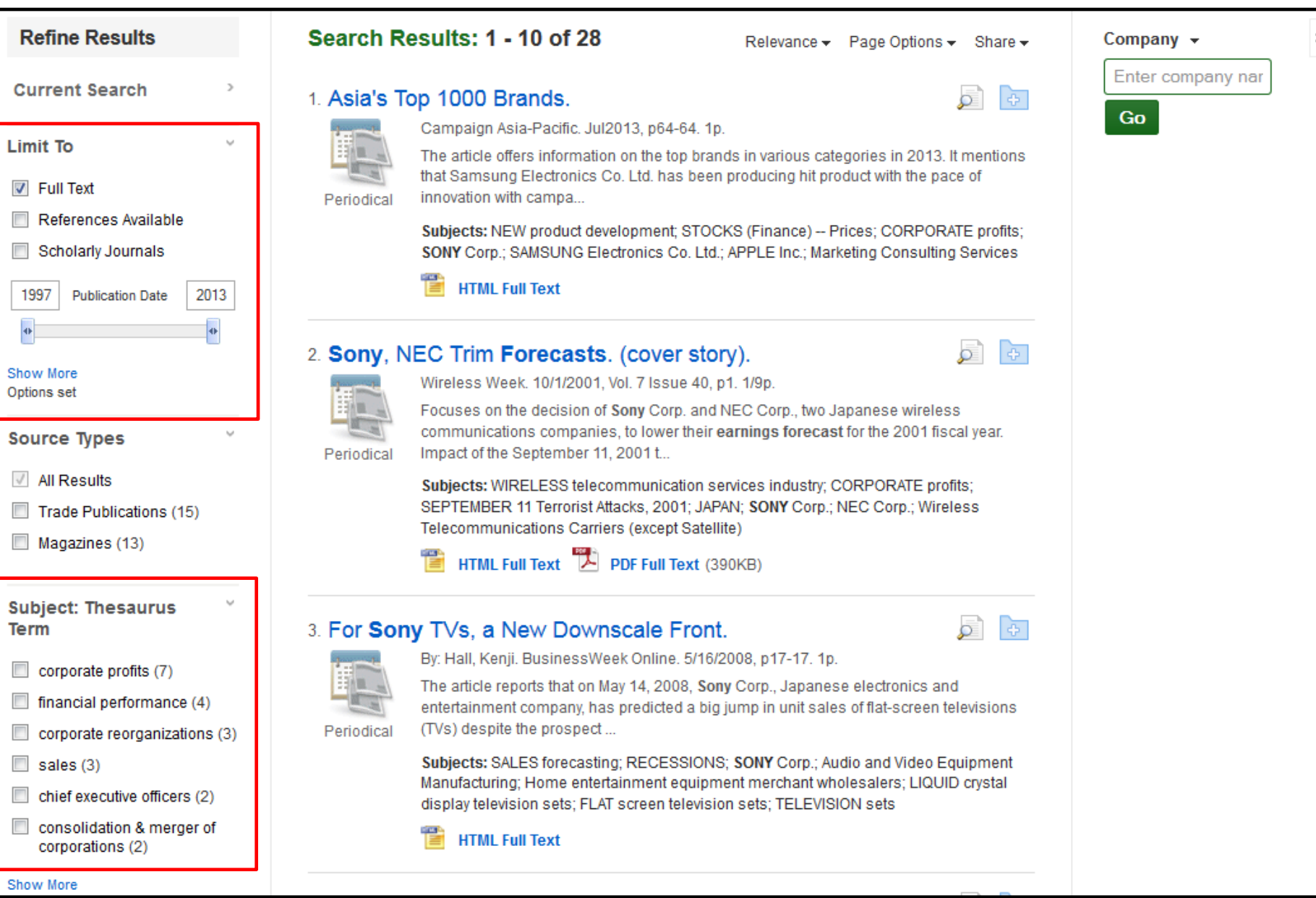

The Result List defaults to showing All Results and can be filtered to view results by **Thesaurus Term** or other options under the column on the left side. You can refine your search by using the limiters featured in the **Limit To** section, or by clicking the **Show More** link found under the date slider feature.

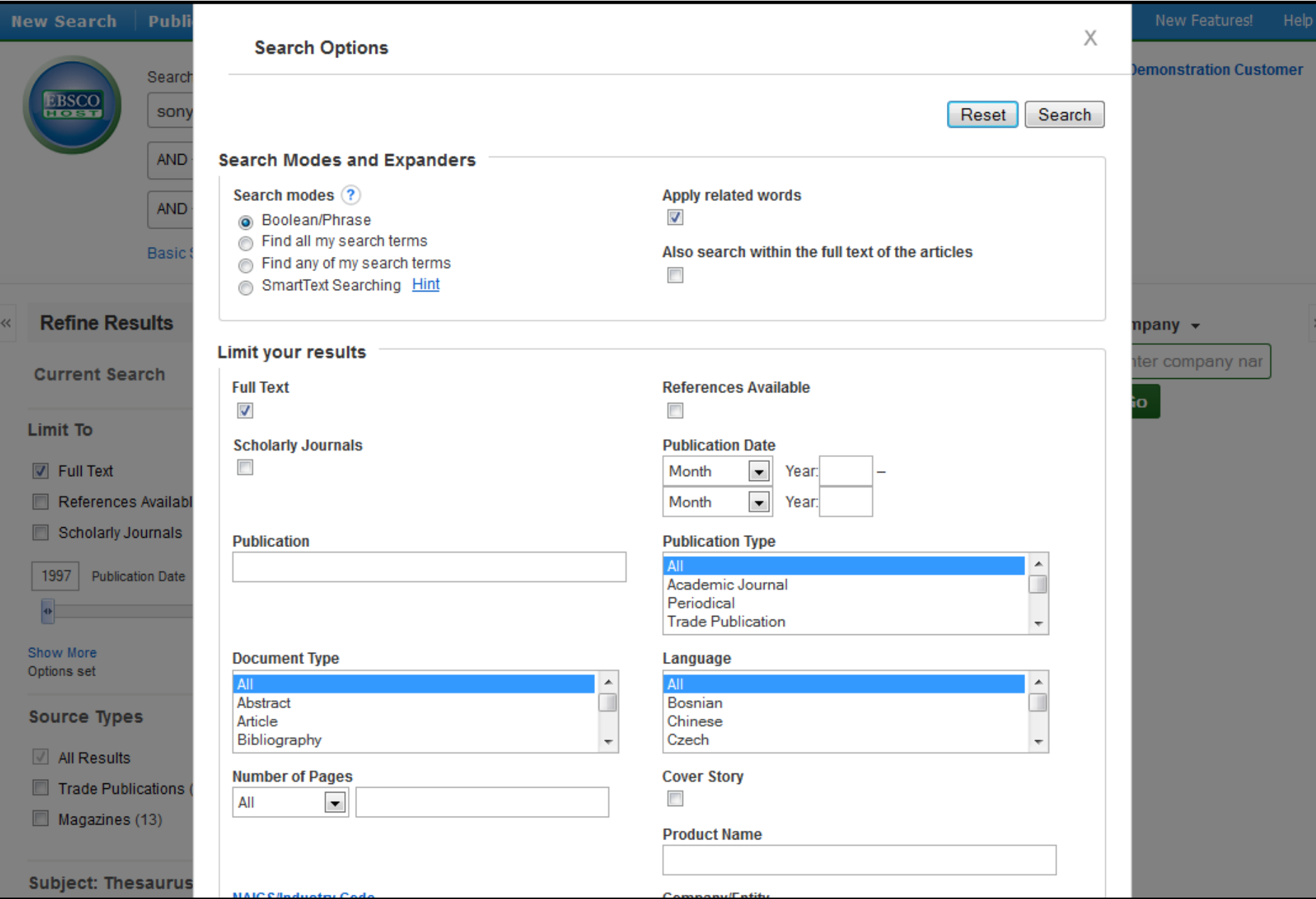

In the **Search Options** window, it is easy to limit or expand your search criteria and click **Search** to generate a new result list.

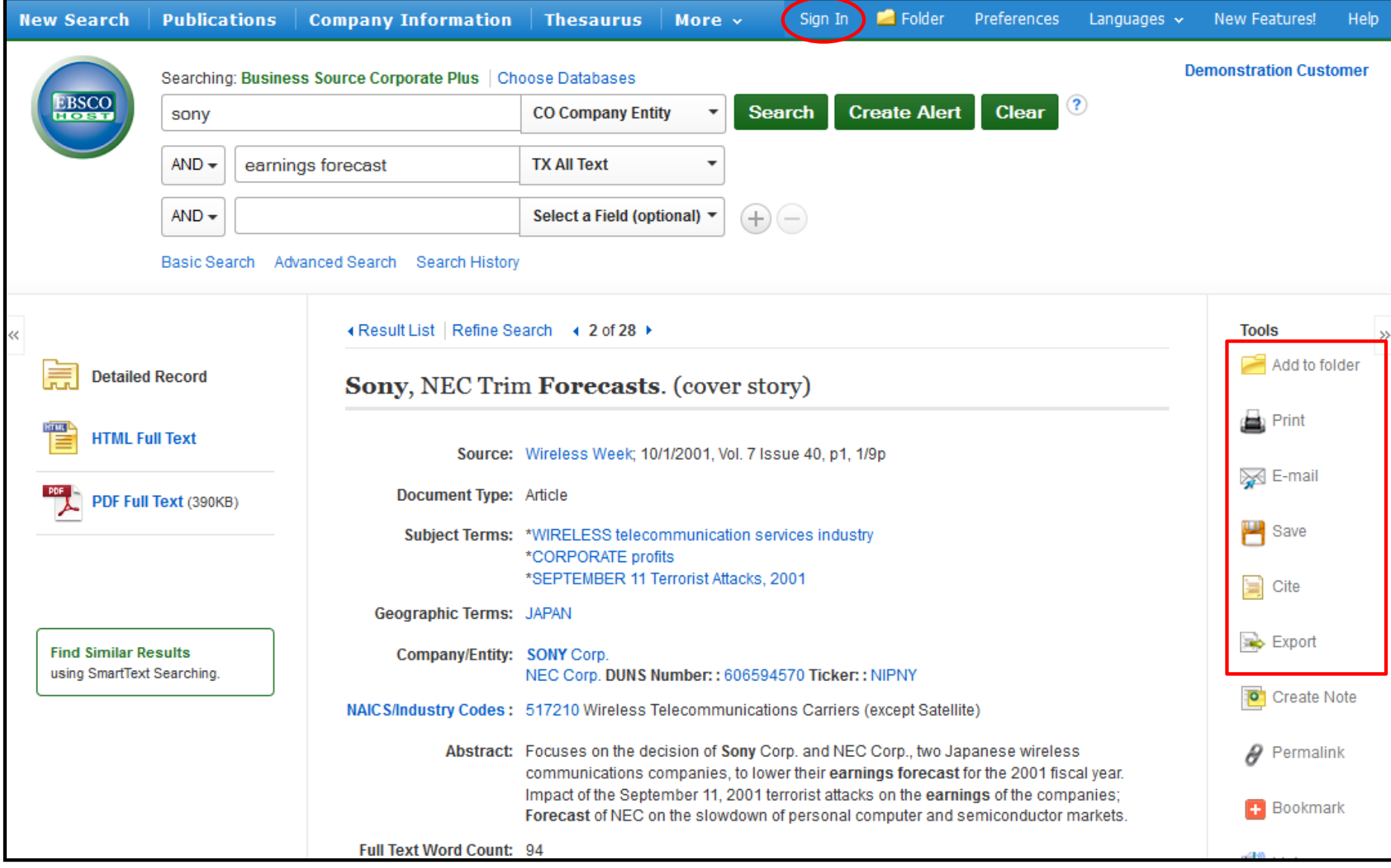

You can print, email, save, cite or export a single result from the detailed display when you click on the corresponding icon. You can also add multiple results to the folder, then print, email, save, cite or export them from inside the folder. Folder contents can be saved by clicking on the **Sign In** link, then setting up a personalized folder account at no charge.

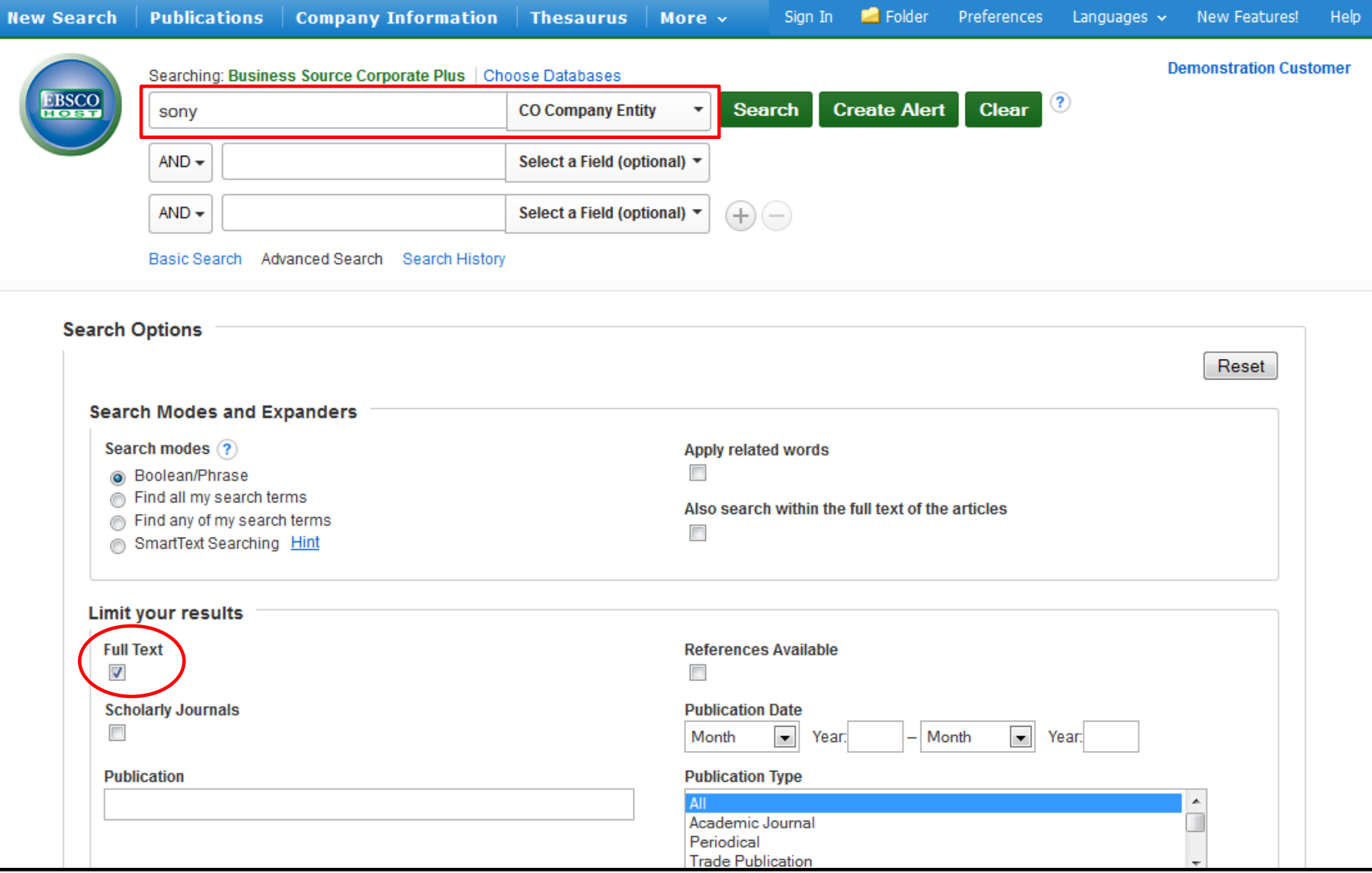

Using Business Source Corporate Plus, you can also search for certain types of documents. For example, let's say you would like to read a SWOT Analysis of Sony Corp., outlining the company's strengths, weaknesses, opportunities and threats. From the Advanced Search screen, enter *sony* in the **Find** field and select **CO Company Entity** from the drop-down menu. Apply the **Full Text** limiter and click **Search**.

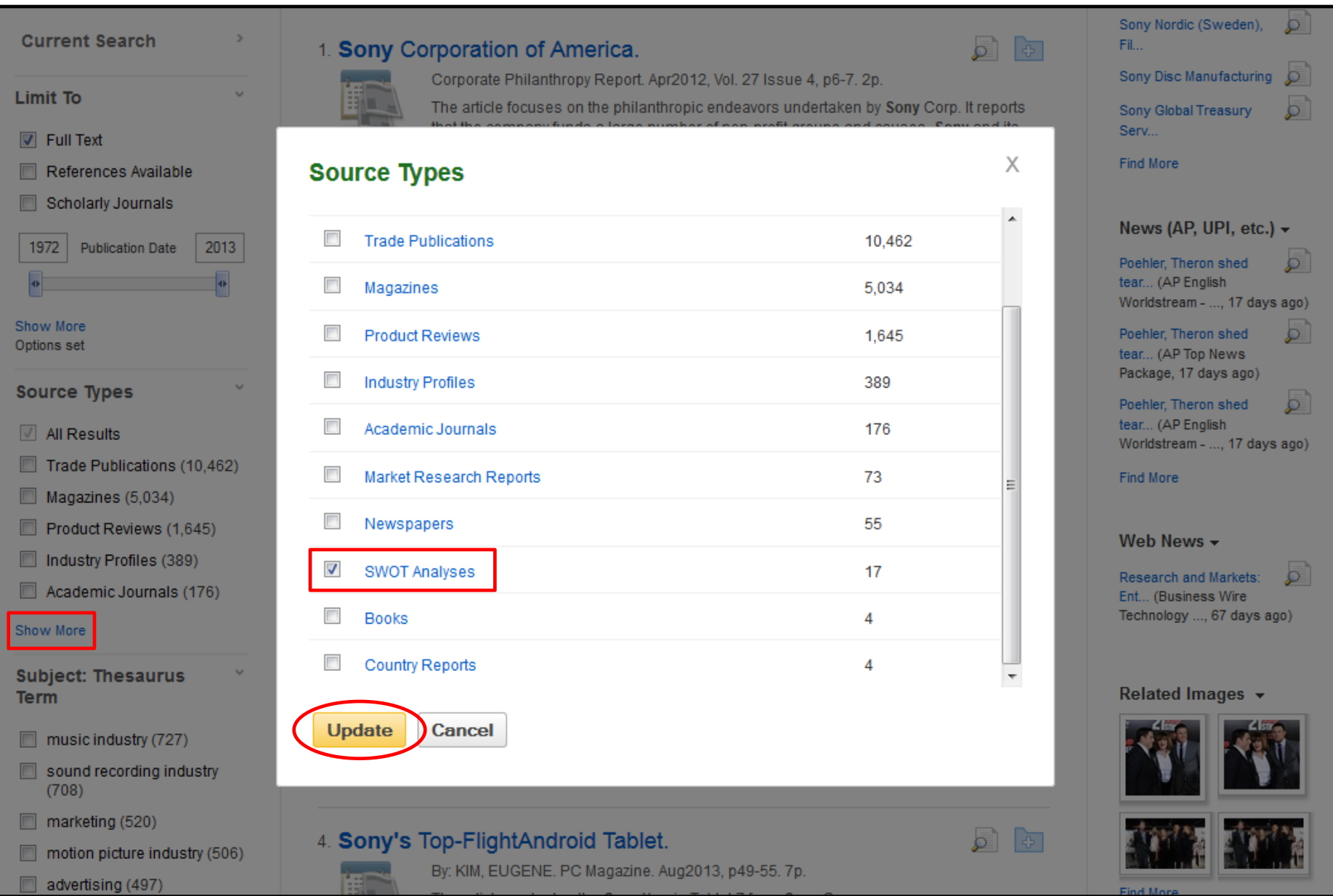

A result list is displayed. Under **Source Types** on the left side, click Show More, check **SWOT Analyses**, and click **Update**.

#### **Options** set

#### **Source Types**

All Results

- SWOT Analyses (17)
- Trade Publications (10,462)
- Magazines (5,034)
- Product Reviews (1,645)
- Industry Profiles (389)

# Show More

**Subject: Thesaurus Term** 

- employees (7)
- swot analysis (7)
- telecommunication (5)
- corporations (4)
- electronic industries (4)
- service industries (4)

# Show More

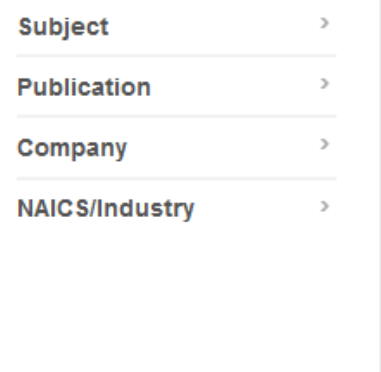

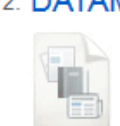

# 2. DATAMONITOR: Sony Ericsson Mobile Communications AB.

Sony Ericsson Mobile Communications AB SWOT Analysis. Mar2010, p1-9. 9p.

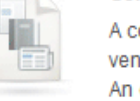

A company profile of Sony Ericsson Mobile Communications AB, which is a 50/50 joint venture of Sony Corp. and LM Ericsson, and is a provider of mobile devices, is presented. An overview of the co...

Subjects: BUSINESS enterprises -- Finance; BUSINESS cycles; INDUSTRIAL location; FINANCIAL performance; CORPORATE profits; CORPORATIONS -- Growth; WIRELESS telecommunication services industry; JOINT ventures; SWOT analysis; SONY Ericsson Mobile Communications AB; SONY Corp.; All other non-depository credit intermediation; Wireless Telecommunications Carriers (except Satellite)

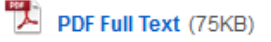

# 3. Sony Corporation SWOT Analysis.

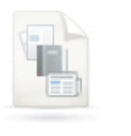

The article profiles consumer electronics manufacturer Sony Corp. It states that the company, which is headquartered in Tokyo, Japan, operates across Asia, Europe, and North America with around 1...

Sony Corporation SWOT Analysis. Oct2012, p1-10. 10p.

Subjects: HOUSEHOLD electronics industry; RESEARCH & development; FOREIGN exchange rates; COMPETITION (Economics); CORPORATE profits; SONY Corp.; Electronics Steres: SUSTAINABILITY -- Economic aspects; REVENUE

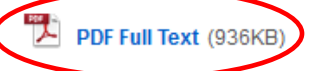

# 4. Sony Mobile Communications AB SWOT Analysis.

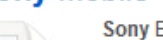

Sony Ericsson Mobile Communications AB SWOT Analysis. Sep2012, p1-7. 7p.

The article offers information and SWOT analysis of Sony Mobile Communications AB. It states that Sony Mobile Communications AB is a joint venture of Sony and Ericsson that offers mobile phones, ...

Subjects: JOINT ventures; CELL phones; SWOT analysis; FINANCIAL performance; COMPETITION (Economics); SONY Mobile Communications AB; Radio and Television Broadcasting and Wireless Communications Equipment Manufacturing; Electronic components, navigational and communications equipment and supplies merchant wholesalers; Electronics Stores; Wireless Telecommunications Carriers (except Satellite) щ.

PDF Full Text (921KB)

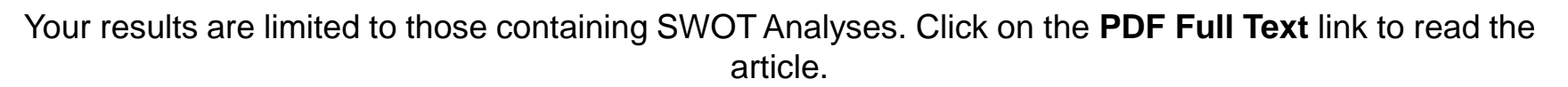

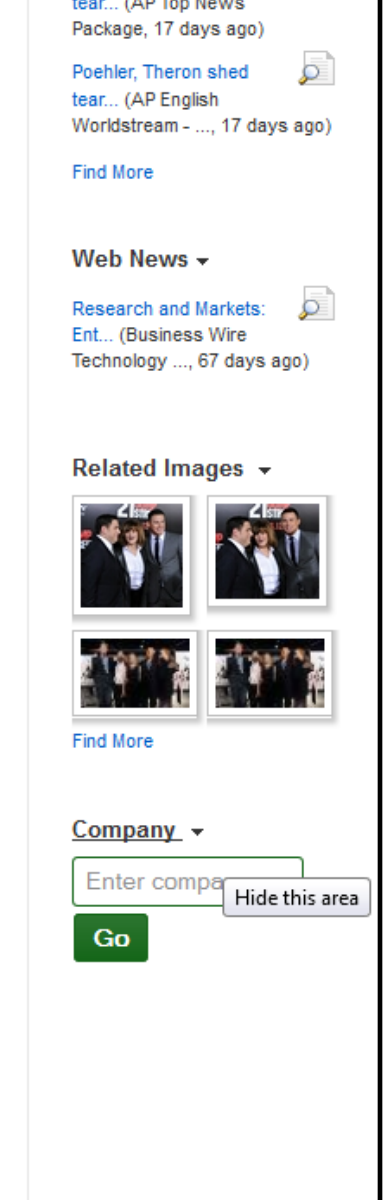

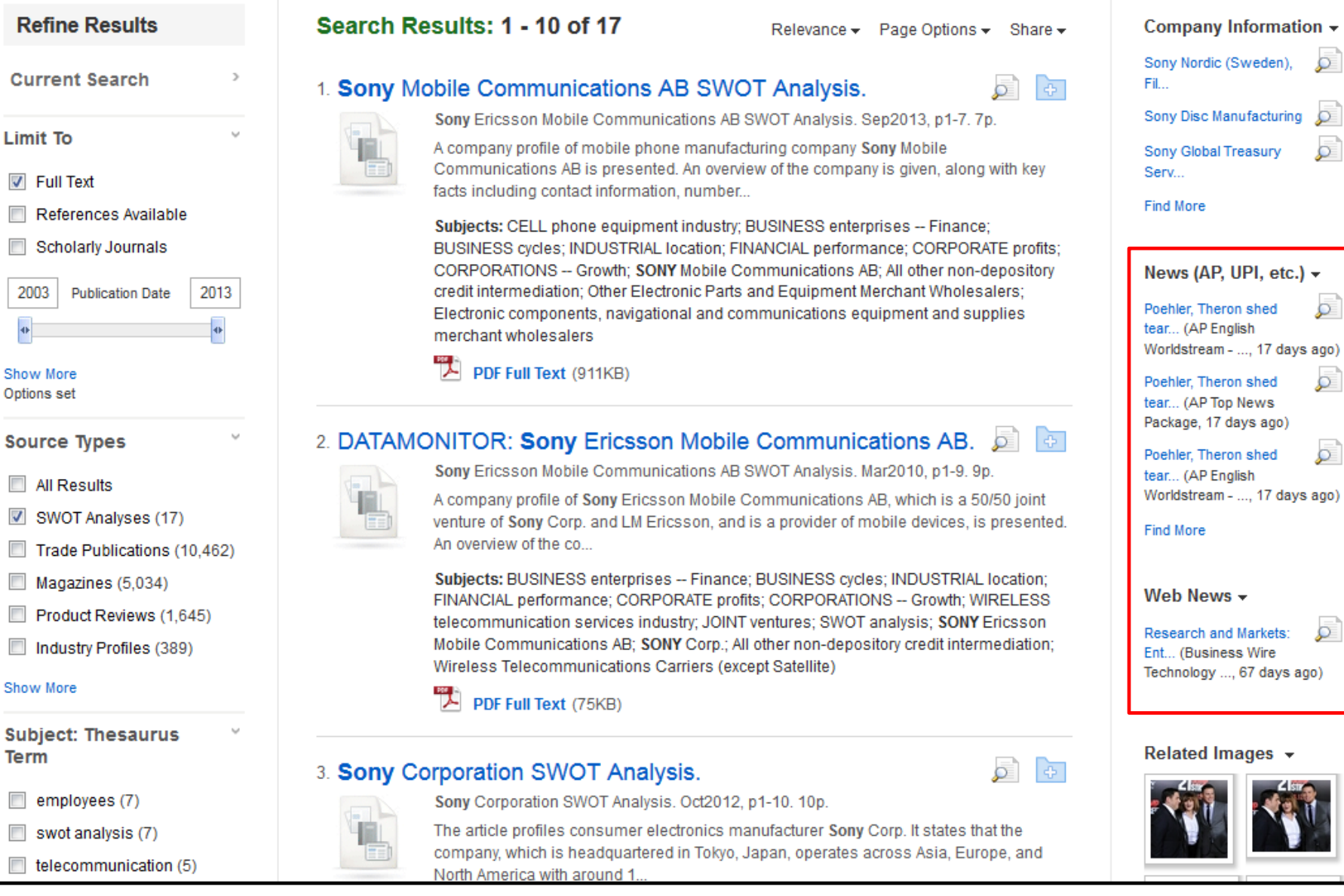

Limit<sup>\*</sup>

2003  $\Phi_{\rm{max}}$ 

Options

 $\Box$  All

**Term** 

When searching *Business Source Corporate Plus*, you may see news feeds containing articles related to your search terms appear in the right column of the result list. Hold your mouse over the preview icon to view information about the article, or click the title link to read the full text of the article.

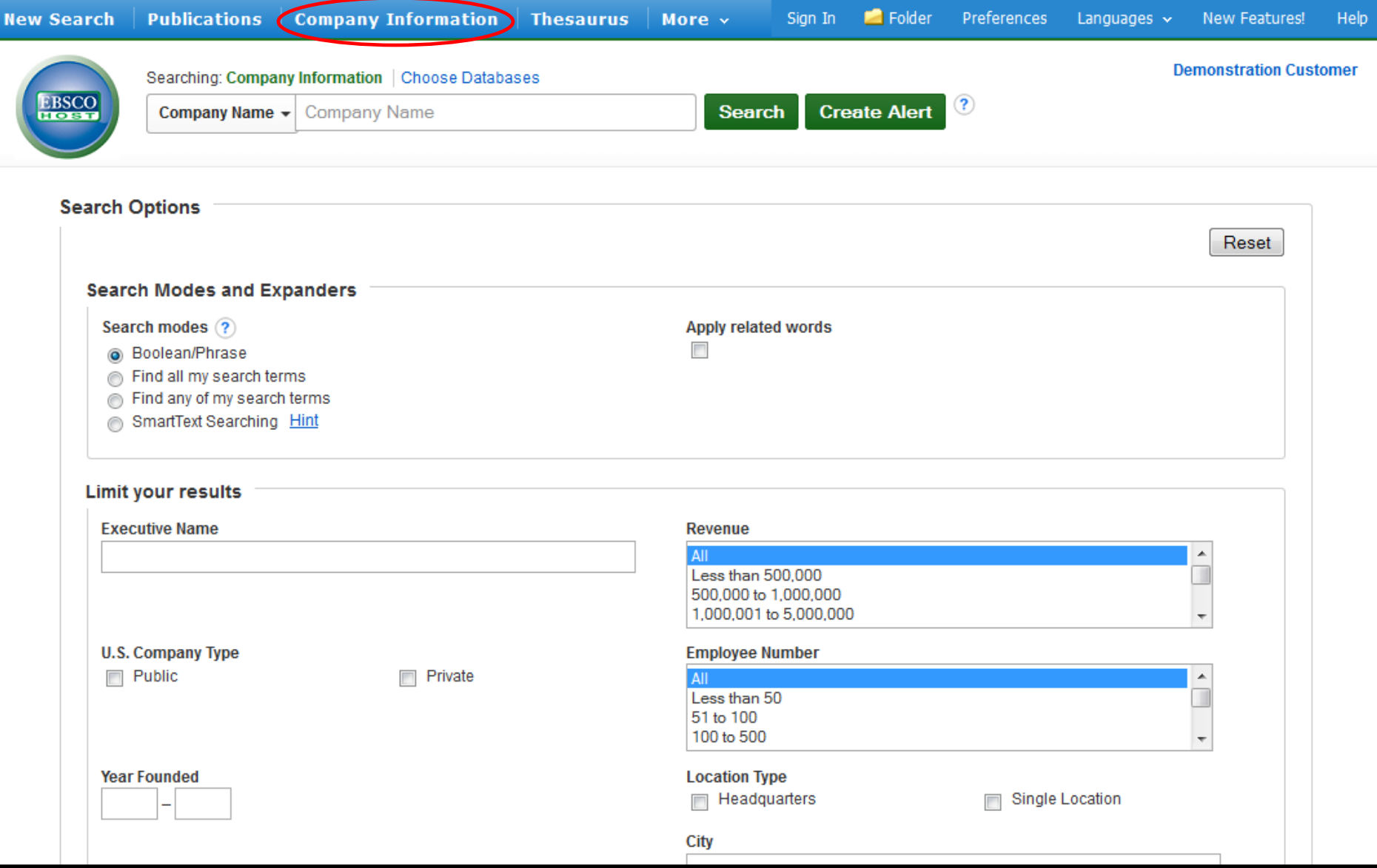

If available for your *Business Source* database, the Company Information screen offers detailed company information including hierarchical corporate structures and access to company profiles. For more information on this feature, see the **Company View** tutorial, available on the EBSCO Support Site at [http://support.ebsco.com](http://support.ebsco.com/).

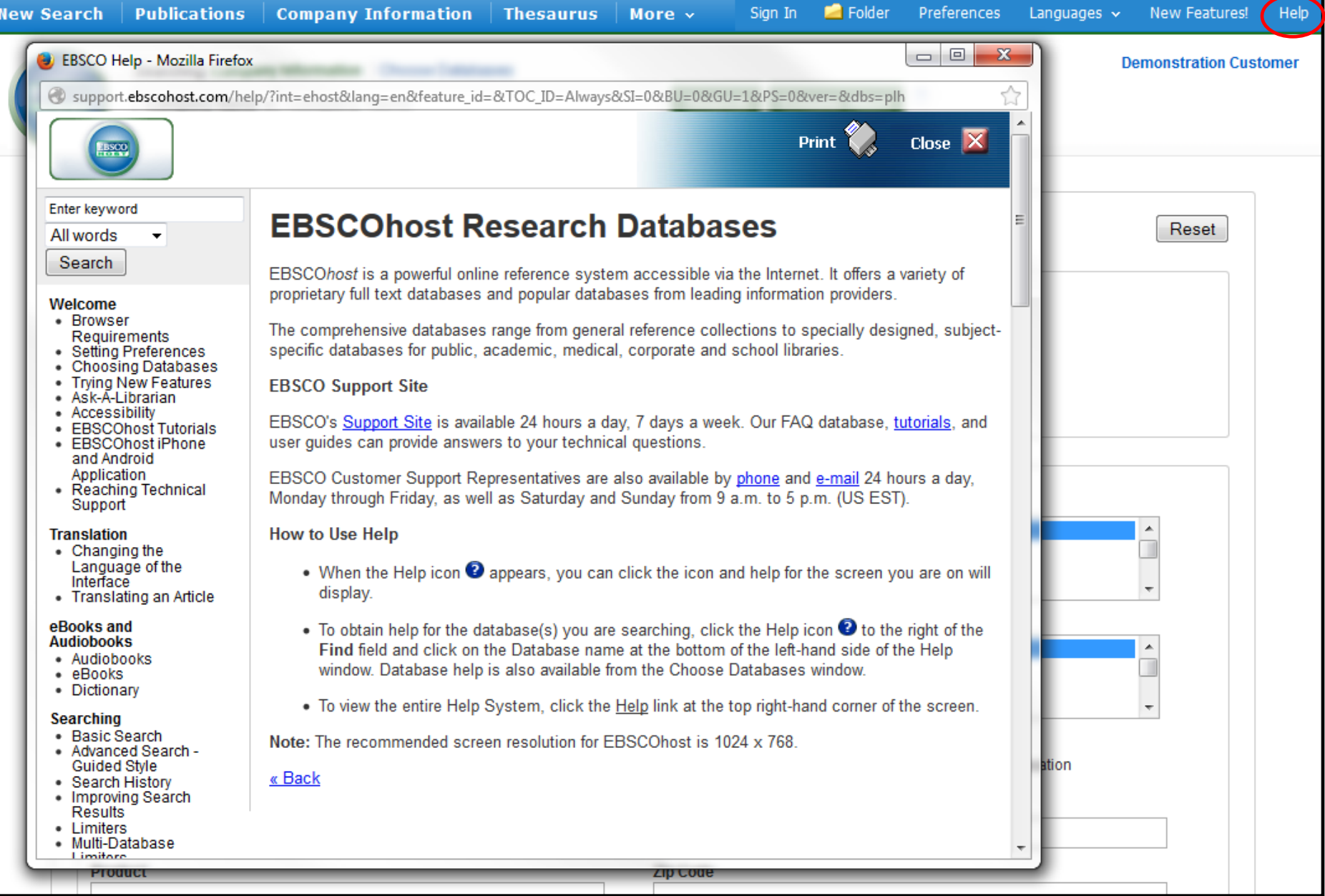

At any time, click on the **Help** link to view the complete online Help system.

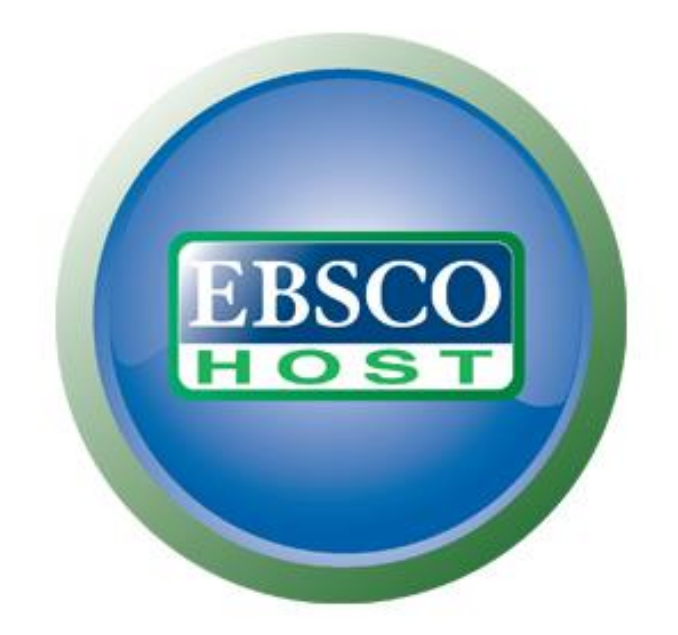

# For more information, visit the EBSCO Support Site http://support.ebsco.com